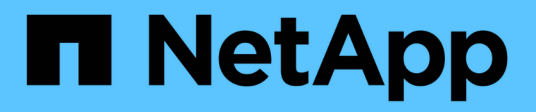

## **Creazione di un piano di aggiornamento**

Digital Advisor

NetApp April 28, 2024

This PDF was generated from https://docs.netapp.com/it-it/active-iq/upgrade\_advisor\_overview.html on April 28, 2024. Always check docs.netapp.com for the latest.

# **Sommario**

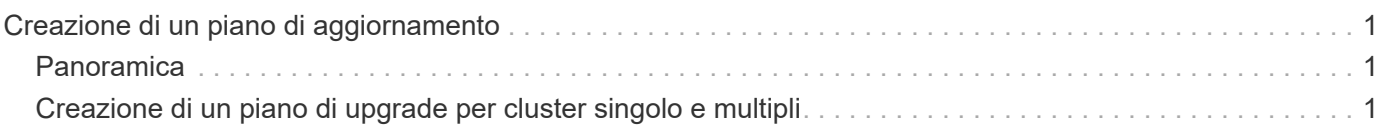

# <span id="page-2-0"></span>**Creazione di un piano di aggiornamento**

## <span id="page-2-1"></span>**Panoramica**

Upgrade Advisor consente di generare un piano di aggiornamento che includa informazioni dettagliate e dettagliate necessarie per un aggiornamento o un ripristino di ONTAP.

Puoi generare piani di upgrade automatici e senza interruzioni per un singolo cluster e più cluster. Puoi vedere consigli sull'upgrade per un singolo cluster, che include un elenco dei rischi associati a un cluster, un report di controllo pre-upgrade con un elenco di blocchi e avvisi degli upgrade e informazioni su nuove funzionalità e miglioramenti. I consigli sull'upgrade non sono disponibili per cluster multipli. Per ulteriori informazioni, vedere ["Creazione di un piano di upgrade per cluster singolo e multipli".](#page-2-2)

- Per ogni cluster in una configurazione MetroCluster, genera un piano di upgrade individuale per ottenere istruzioni complete.
- $(i)$
- Per i cluster che eseguono ONTAP 9,6 o versioni precedenti, puoi visualizzare informazioni su nuove funzionalità e miglioramenti nei consigli sull'upgrade. Il report di controllo preaggiornamento e il riepilogo dei rischi non sono disponibili ed è possibile generare un piano di upgrade nel formato precedente.

Prima di generare un piano di aggiornamento, è necessario prepararsi per un aggiornamento di ONTAP. Una preparazione adeguata aiuta a identificare e ridurre i potenziali rischi o blocchi di aggiornamento prima di iniziare il processo di aggiornamento. Per ulteriori informazioni, vedere ["Prepararsi per un aggiornamento di](https://docs.netapp.com/us-en/ontap/upgrade/prepare.html) [ONTAP"](https://docs.netapp.com/us-en/ontap/upgrade/prepare.html).

### <span id="page-2-2"></span>**Creazione di un piano di upgrade per cluster singolo e multipli**

È possibile utilizzare Upgrade Advisor per visualizzare l'elenco dei cluster idonei o non idonei per un aggiornamento. Puoi vedere consigli di upgrade per un cluster idoneo e generare un piano di upgrade. Puoi risolvere i problemi con un cluster non idoneo per renderlo idoneo per un upgrade.

È possibile seguire questa procedura per generare un piano di upgrade per un singolo cluster e più cluster:

#### **Singolo cluster**

1. Nella dashboard, fai clic sul numero di cluster nel widget **Upgrade Advisor**.

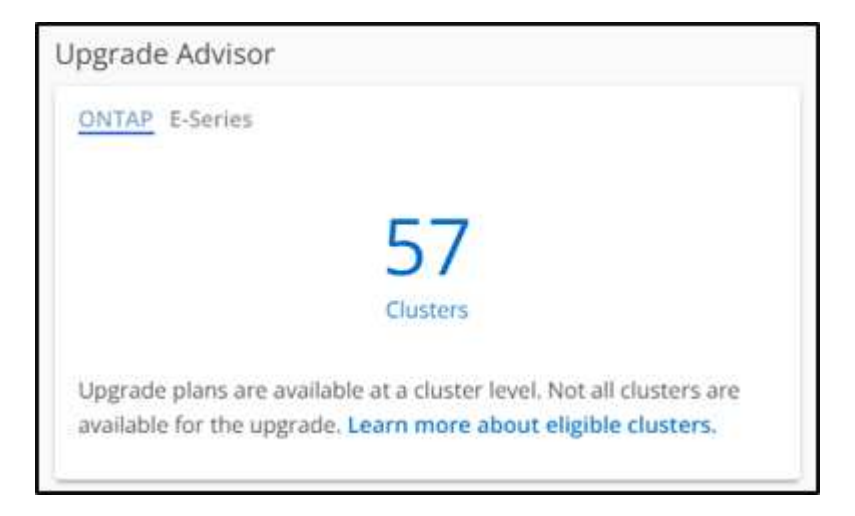

Viene visualizzata la pagina **Upgrade Advisor-ONTAP**.

2. Puoi visualizzare un elenco di cluster idonei e non idonei per un upgrade.

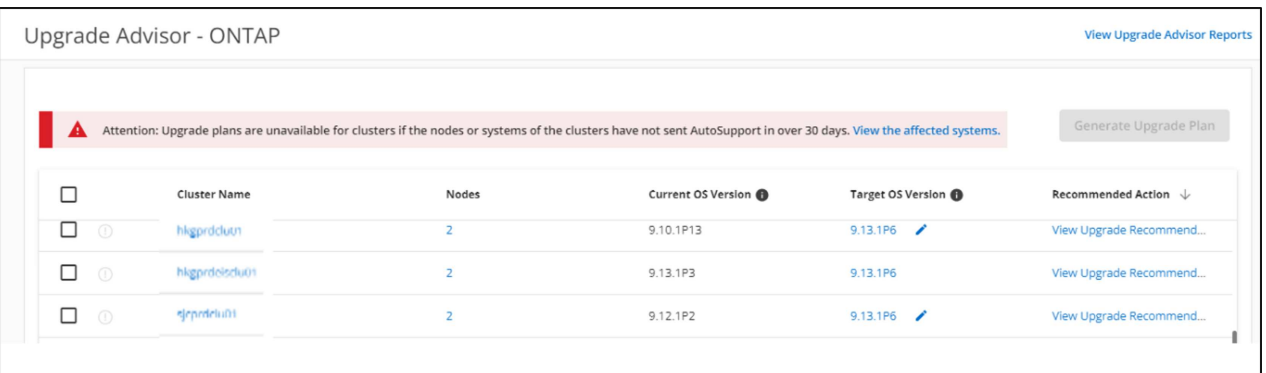

3. Seleziona un cluster per un upgrade. La colonna **versione del sistema operativo di destinazione** visualizza la versione del sistema

operativo di destinazione consigliata. Fare clic su Per selezionare un'altra versione del sistema operativo di destinazione di un cluster.

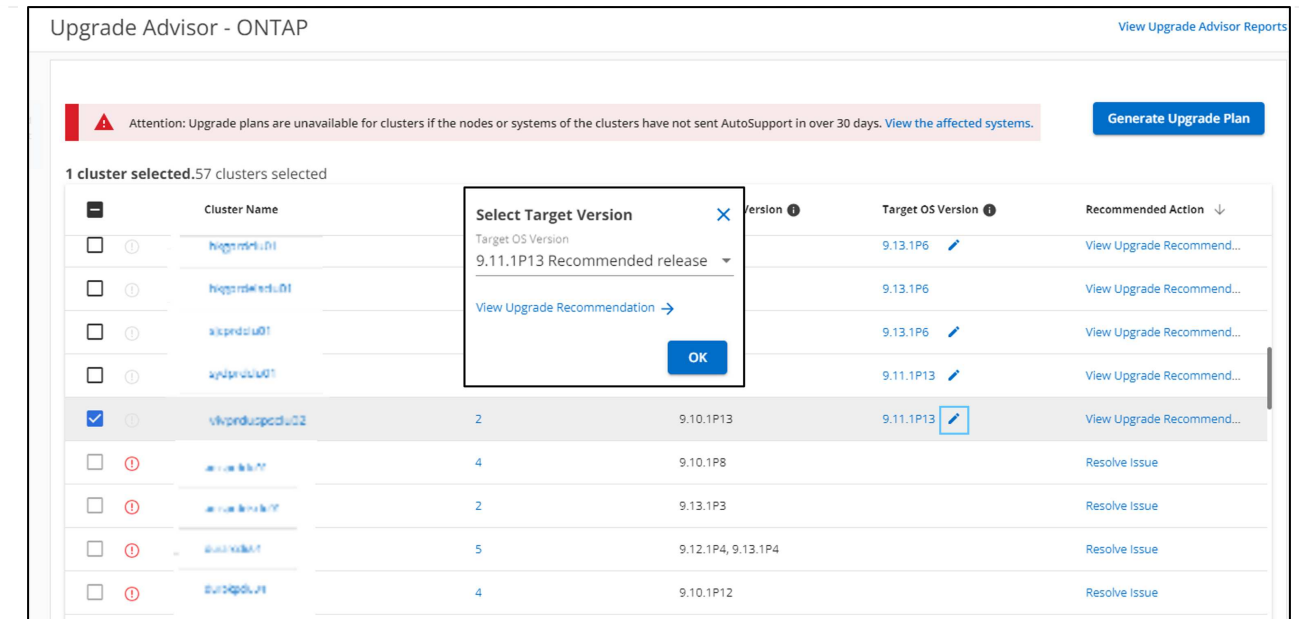

- È possibile fare clic sul numero di nodi nella colonna **nodi** per visualizzare il riepilogo dei nodi di un cluster.
- È possibile fare clic su **Risolvi problemi** nella colonna **azione consigliata** per risolvere i problemi relativi a un cluster non idoneo e renderlo idoneo per un aggiornamento.

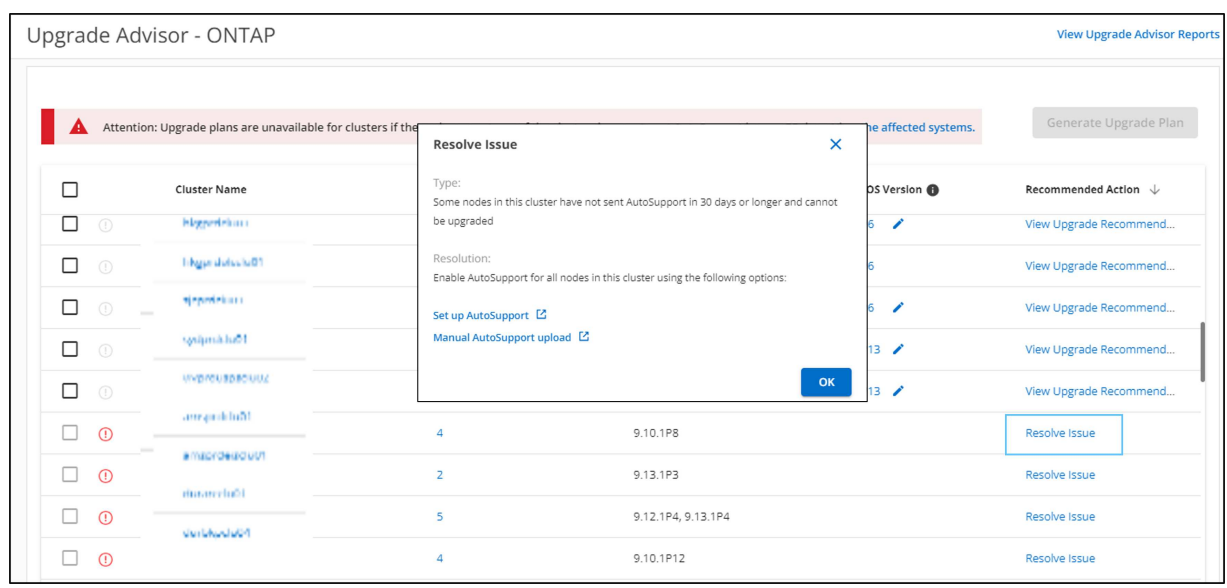

- 4. Fare clic su **genera piano di aggiornamento**. Verrai reindirizzato alla pagina **Upgrade Recommendation**.
- 5. Nella pagina **Upgrade Recommendation**, è possibile visualizzare i dettagli dei rischi associati a un cluster tramite la scheda **Risk Advisor**. È possibile visualizzare i blocchi degli aggiornamenti, gli avvisi di aggiornamento e le azioni richieste tramite la scheda **verifica pre-aggiornamento** e le informazioni sulle nuove funzionalità e i miglioramenti relativi alla versione del sistema operativo di destinazione selezionata tramite la scheda **funzioni ONTAP migliorate e aggiornate**.

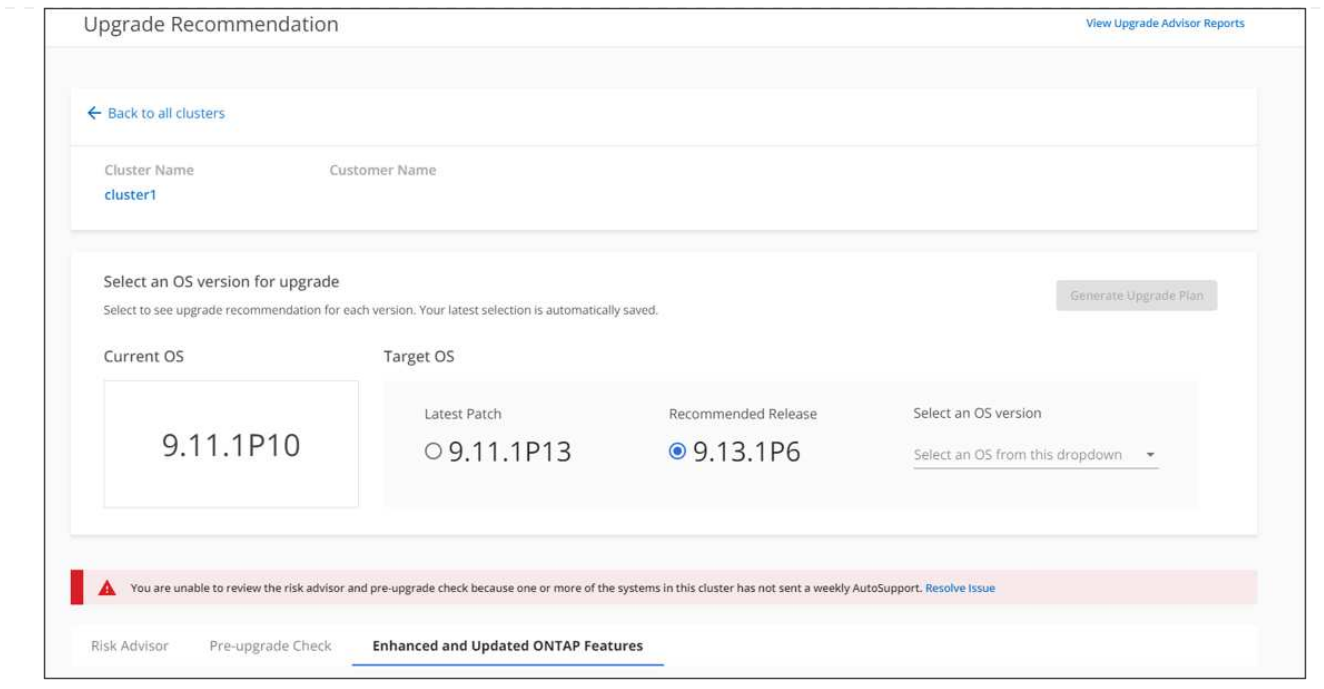

◦ È possibile selezionare un'altra versione del sistema operativo di destinazione e visualizzare il riepilogo dei rischi, il report di controllo pre-aggiornamento e le informazioni sulle nuove funzionalità e sui miglioramenti correlati a tale versione del sistema operativo di destinazione.

◦ Fare clic su Export → Per esportare il riepilogo dei rischi in un foglio Excel.

- 6. Fare clic su **generate Upgrade Plan** (genera piano di aggiornamento) dalla pagina **Upgrade Recommendation** (raccomandazioni di aggiornamento).
- 7. Fornire i dettagli nella finestra a comparsa visualizzata.

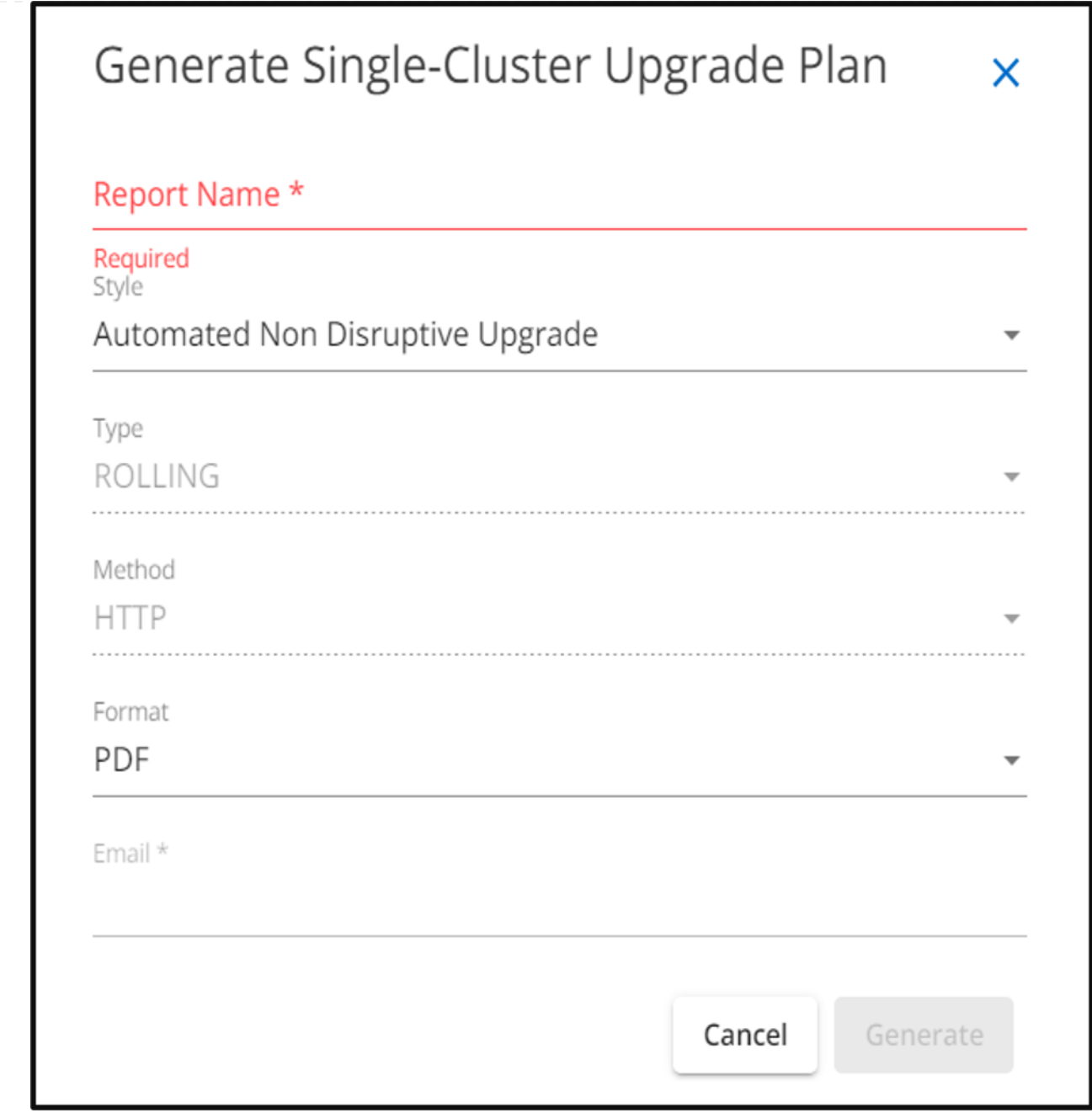

- 8. Fare clic su **generate** (genera). Viene visualizzata la pagina **rapporti**.
- 9. È possibile scaricare il piano di aggiornamento dalla pagina **rapporti** una volta disponibile.

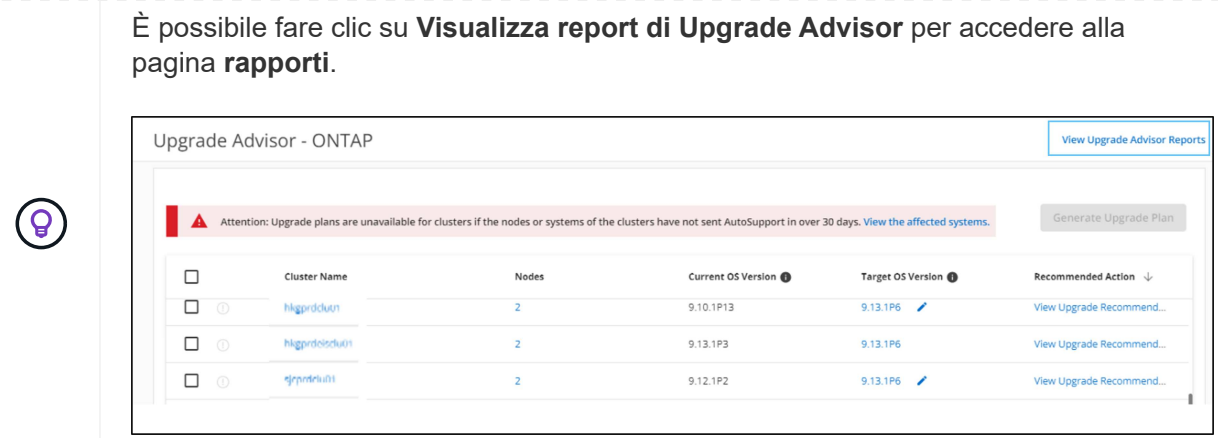

Dopo l'aggiornamento di ONTAP, è necessario eseguire alcune attività per verificare la disponibilità del cluster. Per ulteriori informazioni, vedere ["Cosa fare dopo un aggiornamento di ONTAP"](https://docs.netapp.com/us-en/ontap/upgrade/task_what_to_do_after_upgrade.html).

### **Cluster multipli**

1. Nella dashboard, fai clic sul numero di cluster nel widget **Upgrade Advisor**.

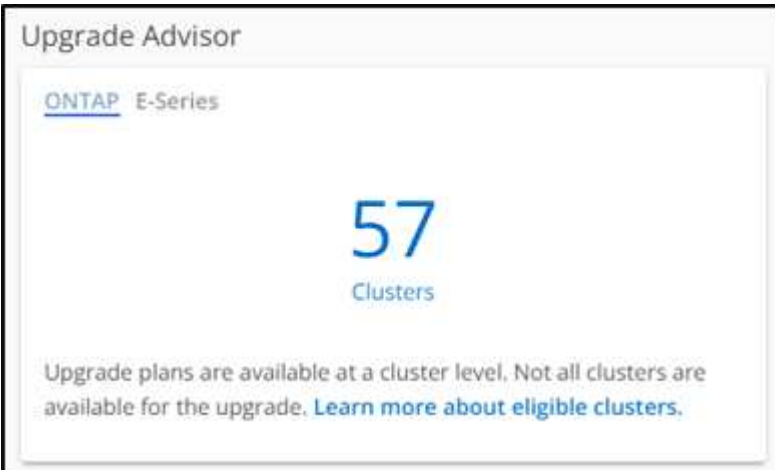

Viene visualizzata la pagina **Upgrade Advisor-ONTAP**.

2. Puoi visualizzare un elenco di cluster idonei e non idonei per un upgrade.

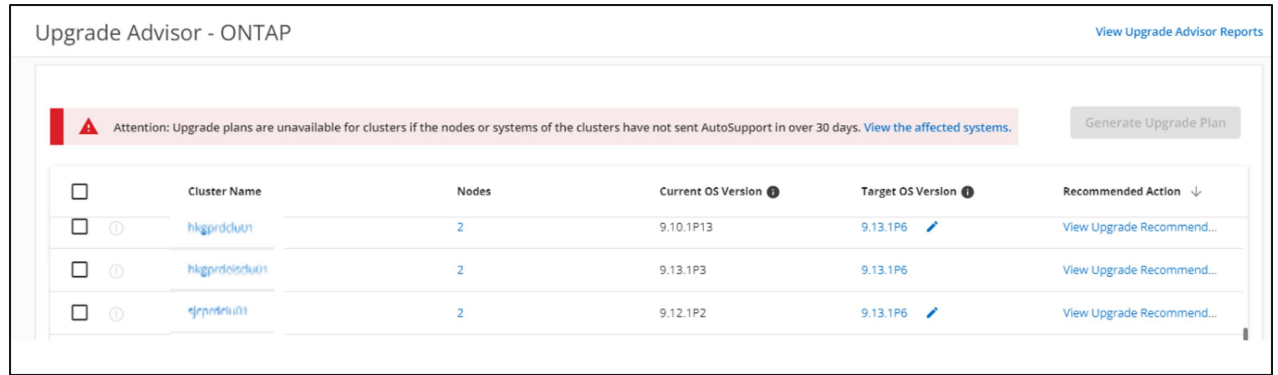

3. Selezionare i cluster per un aggiornamento. La colonna **versione del sistema operativo di destinazione** visualizza la versione del sistema operativo di destinazione consigliata.è possibile fare clic su Per selezionare un'altra versione del sistema operativo di destinazione di un cluster.

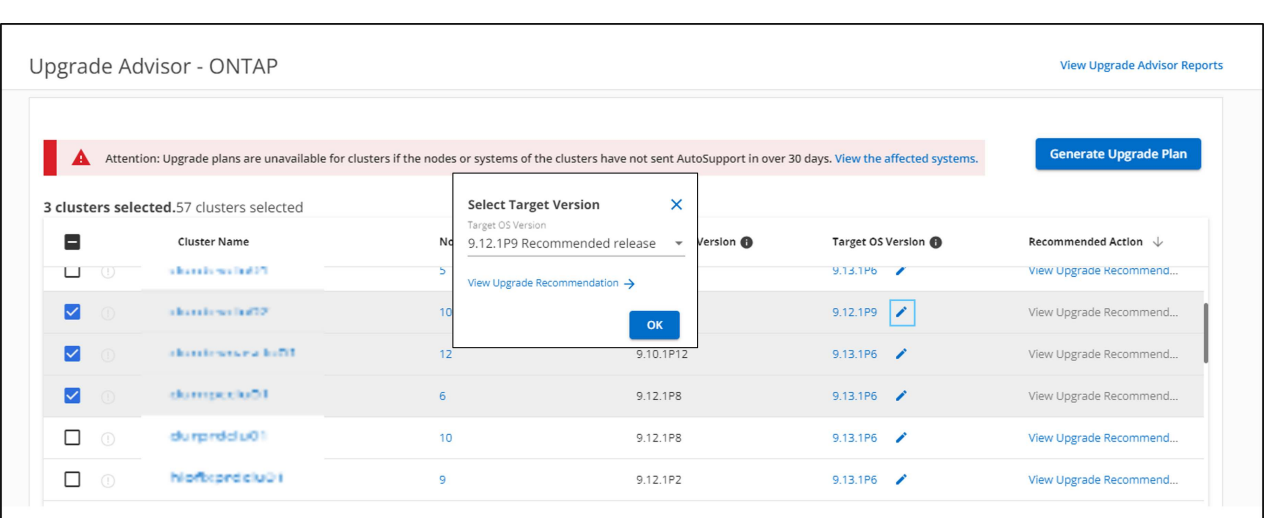

- È possibile fare clic sul numero di nodi nella colonna **nodi** per visualizzare il riepilogo dei nodi di un cluster.
- È possibile fare clic su **Risolvi problemi** nella colonna **azione consigliata** per risolvere i problemi relativi ai cluster non idonei e renderli idonei per un aggiornamento.

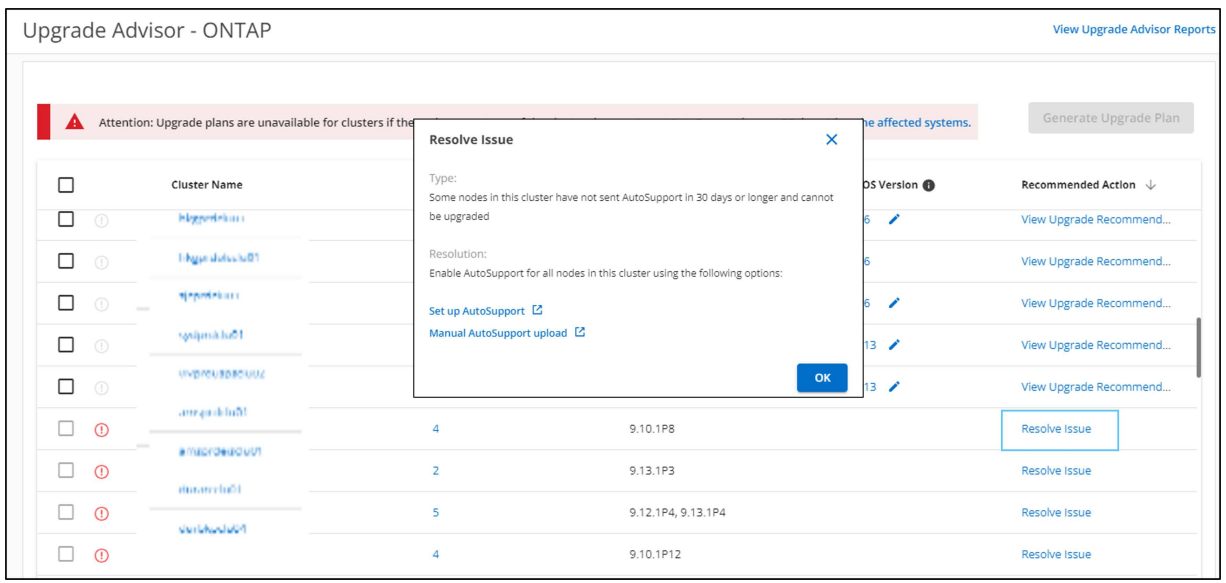

- 4. Fare clic su **genera piano di aggiornamento**.
- 5. Fornire i dettagli nella finestra a comparsa visualizzata.

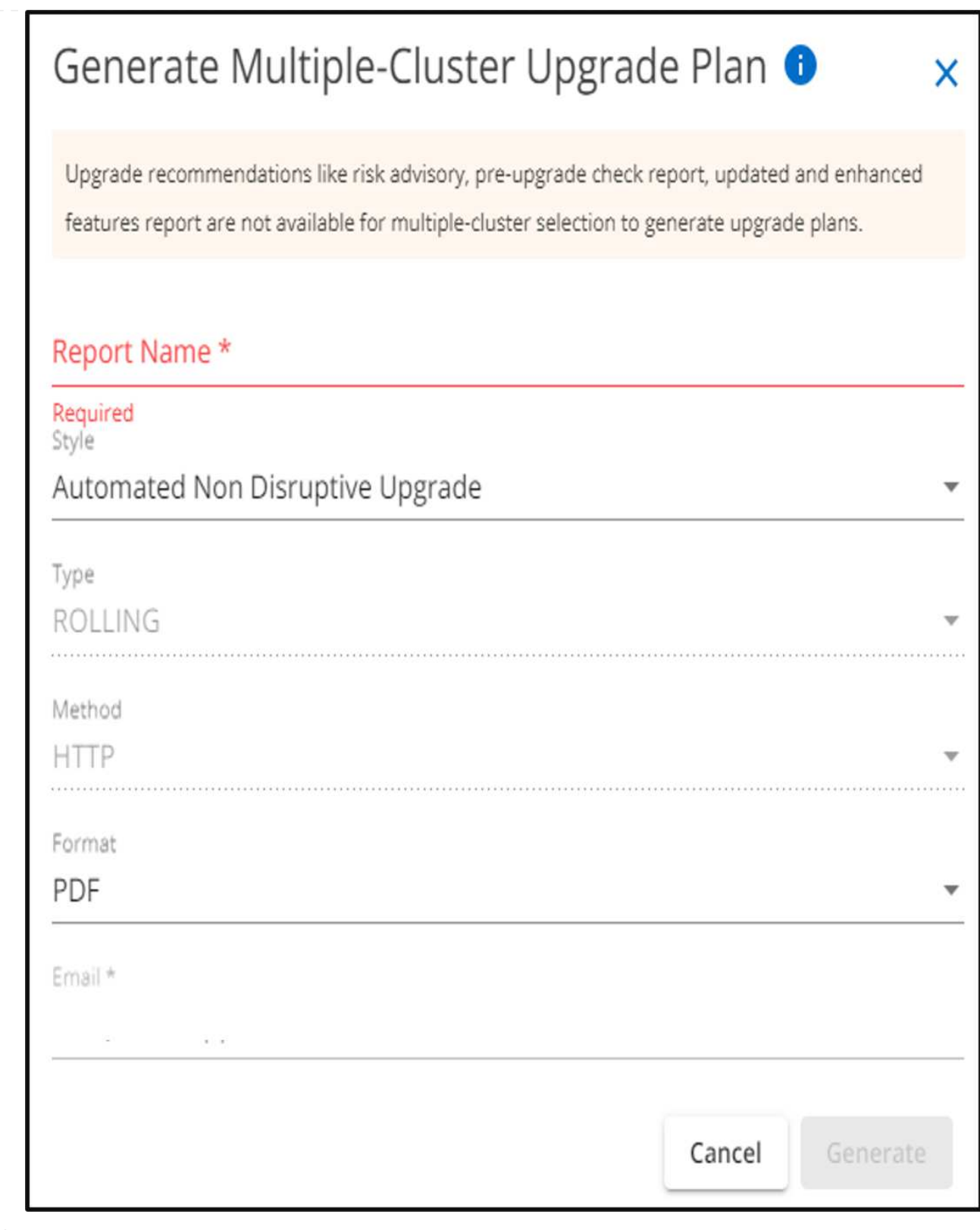

- 6. Fare clic su **generate** (genera). Viene visualizzata la pagina **rapporti**.
- 7. È possibile scaricare il piano di aggiornamento dalla pagina **rapporti** una volta disponibile.

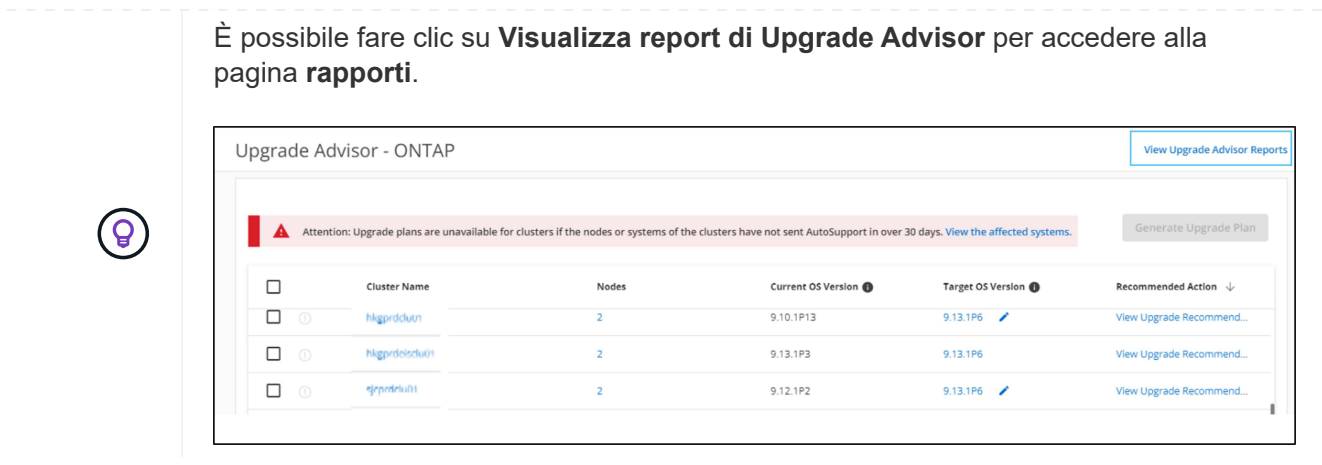

Dopo l'aggiornamento di ONTAP, è necessario eseguire alcune attività per verificare la disponibilità del cluster. Per ulteriori informazioni, vedere ["Cosa fare dopo un aggiornamento di ONTAP"](https://docs.netapp.com/us-en/ontap/upgrade/task_what_to_do_after_upgrade.html).

### **Informazioni sul copyright**

Copyright © 2024 NetApp, Inc. Tutti i diritti riservati. Stampato negli Stati Uniti d'America. Nessuna porzione di questo documento soggetta a copyright può essere riprodotta in qualsiasi formato o mezzo (grafico, elettronico o meccanico, inclusi fotocopie, registrazione, nastri o storage in un sistema elettronico) senza previo consenso scritto da parte del detentore del copyright.

Il software derivato dal materiale sottoposto a copyright di NetApp è soggetto alla seguente licenza e dichiarazione di non responsabilità:

IL PRESENTE SOFTWARE VIENE FORNITO DA NETAPP "COSÌ COM'È" E SENZA QUALSIVOGLIA TIPO DI GARANZIA IMPLICITA O ESPRESSA FRA CUI, A TITOLO ESEMPLIFICATIVO E NON ESAUSTIVO, GARANZIE IMPLICITE DI COMMERCIABILITÀ E IDONEITÀ PER UNO SCOPO SPECIFICO, CHE VENGONO DECLINATE DAL PRESENTE DOCUMENTO. NETAPP NON VERRÀ CONSIDERATA RESPONSABILE IN ALCUN CASO PER QUALSIVOGLIA DANNO DIRETTO, INDIRETTO, ACCIDENTALE, SPECIALE, ESEMPLARE E CONSEQUENZIALE (COMPRESI, A TITOLO ESEMPLIFICATIVO E NON ESAUSTIVO, PROCUREMENT O SOSTITUZIONE DI MERCI O SERVIZI, IMPOSSIBILITÀ DI UTILIZZO O PERDITA DI DATI O PROFITTI OPPURE INTERRUZIONE DELL'ATTIVITÀ AZIENDALE) CAUSATO IN QUALSIVOGLIA MODO O IN RELAZIONE A QUALUNQUE TEORIA DI RESPONSABILITÀ, SIA ESSA CONTRATTUALE, RIGOROSA O DOVUTA A INSOLVENZA (COMPRESA LA NEGLIGENZA O ALTRO) INSORTA IN QUALSIASI MODO ATTRAVERSO L'UTILIZZO DEL PRESENTE SOFTWARE ANCHE IN PRESENZA DI UN PREAVVISO CIRCA L'EVENTUALITÀ DI QUESTO TIPO DI DANNI.

NetApp si riserva il diritto di modificare in qualsiasi momento qualunque prodotto descritto nel presente documento senza fornire alcun preavviso. NetApp non si assume alcuna responsabilità circa l'utilizzo dei prodotti o materiali descritti nel presente documento, con l'eccezione di quanto concordato espressamente e per iscritto da NetApp. L'utilizzo o l'acquisto del presente prodotto non comporta il rilascio di una licenza nell'ambito di un qualche diritto di brevetto, marchio commerciale o altro diritto di proprietà intellettuale di NetApp.

Il prodotto descritto in questa guida può essere protetto da uno o più brevetti degli Stati Uniti, esteri o in attesa di approvazione.

LEGENDA PER I DIRITTI SOTTOPOSTI A LIMITAZIONE: l'utilizzo, la duplicazione o la divulgazione da parte degli enti governativi sono soggetti alle limitazioni indicate nel sottoparagrafo (b)(3) della clausola Rights in Technical Data and Computer Software del DFARS 252.227-7013 (FEB 2014) e FAR 52.227-19 (DIC 2007).

I dati contenuti nel presente documento riguardano un articolo commerciale (secondo la definizione data in FAR 2.101) e sono di proprietà di NetApp, Inc. Tutti i dati tecnici e il software NetApp forniti secondo i termini del presente Contratto sono articoli aventi natura commerciale, sviluppati con finanziamenti esclusivamente privati. Il governo statunitense ha una licenza irrevocabile limitata, non esclusiva, non trasferibile, non cedibile, mondiale, per l'utilizzo dei Dati esclusivamente in connessione con e a supporto di un contratto governativo statunitense in base al quale i Dati sono distribuiti. Con la sola esclusione di quanto indicato nel presente documento, i Dati non possono essere utilizzati, divulgati, riprodotti, modificati, visualizzati o mostrati senza la previa approvazione scritta di NetApp, Inc. I diritti di licenza del governo degli Stati Uniti per il Dipartimento della Difesa sono limitati ai diritti identificati nella clausola DFARS 252.227-7015(b) (FEB 2014).

### **Informazioni sul marchio commerciale**

NETAPP, il logo NETAPP e i marchi elencati alla pagina<http://www.netapp.com/TM> sono marchi di NetApp, Inc. Gli altri nomi di aziende e prodotti potrebbero essere marchi dei rispettivi proprietari.